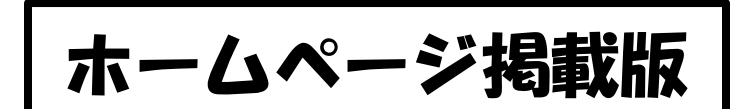

保護者様

令和5年9月~

富田林市立寺池台小学校

#### 「まなびポケット」を使った欠席等の連絡について

令和5年二学期より、欠席・遅刻・早退のご連絡は「まなびポケット」の出欠連絡機能を使用し ていきます。

「まなびポケット」は、文部科学省が推進する「学びの保障オンライン学習システム」として NTT Com が提供するクラウド型教育のプラットフォームです。一人一つのアカウントを持ち、連携する さまざまなサービス(授業支援システム、学習コンテンツ、授業記録システムなど)を利用できます。

ご多用とは思いますが、以下の手順にしたがって、ダウンロードやログインなどの設定をよろし くお願いいたします。

# 【まなびポケットの設定方法】

# ログインに必要なアカウント(学校コード・ユーザーID・パスワード)

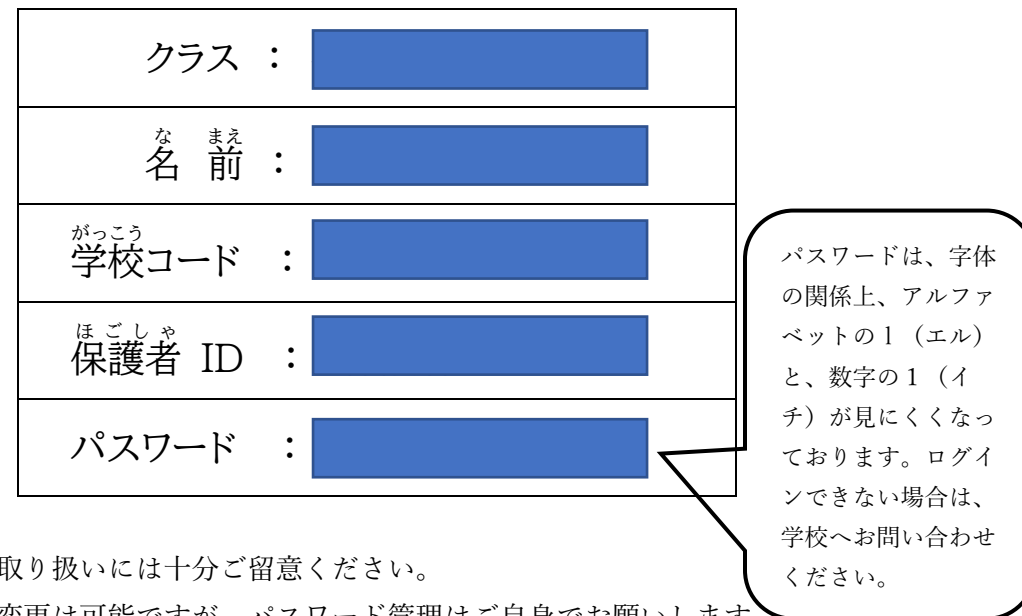

・ アカウントの取り扱いには十分ご留意ください。

・ パスワードの変更は可能ですが、パスワード管理はご自身でお願いします。

- ・ きょうだいが在籍している場合、それぞれのお子様ごとに保護者アカウントが発行されます。
- ・ 利用する際の通信料については、各ご家庭の負担となります。
- ・ 欠席等連絡のコメント欄は、簡潔にお願いします。
- ・ 金剛中学校に、お子さまがいる場合、紐づけはできませんので、一度ログアウトしてからログ インする必要があります。

ログイン方法

保護者様のスマートフォン用アプリ、タブレット、パソコン(ブラウザ)をご利用ください。 利用される機器に応じて以下の URL にアクセスし、ログインして下さい。

#### ○アプリを利用する場合 (アプリを端末にインストールしてください)

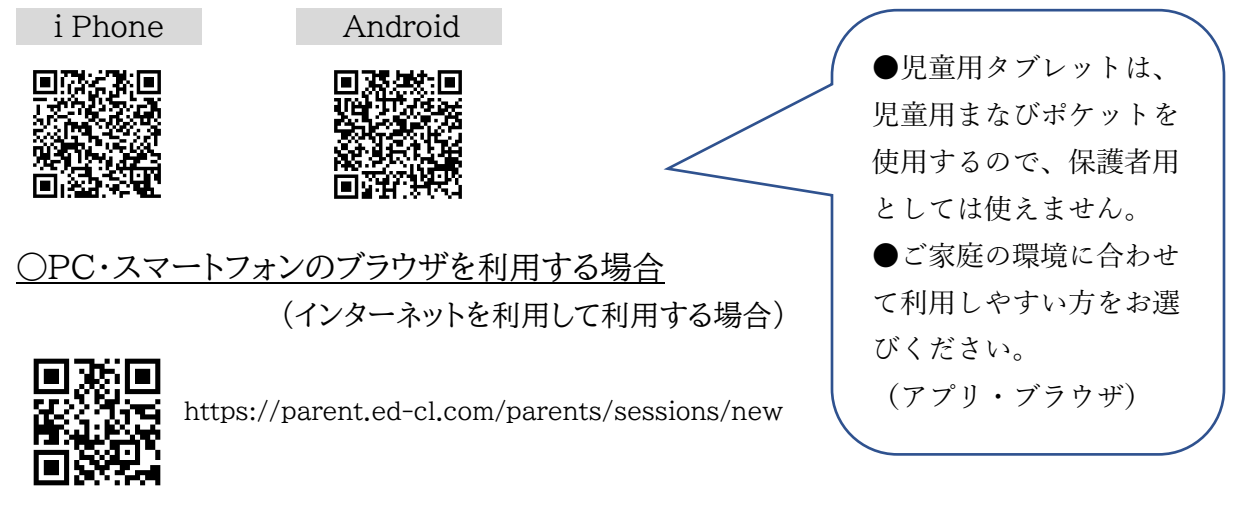

## ●ログイン

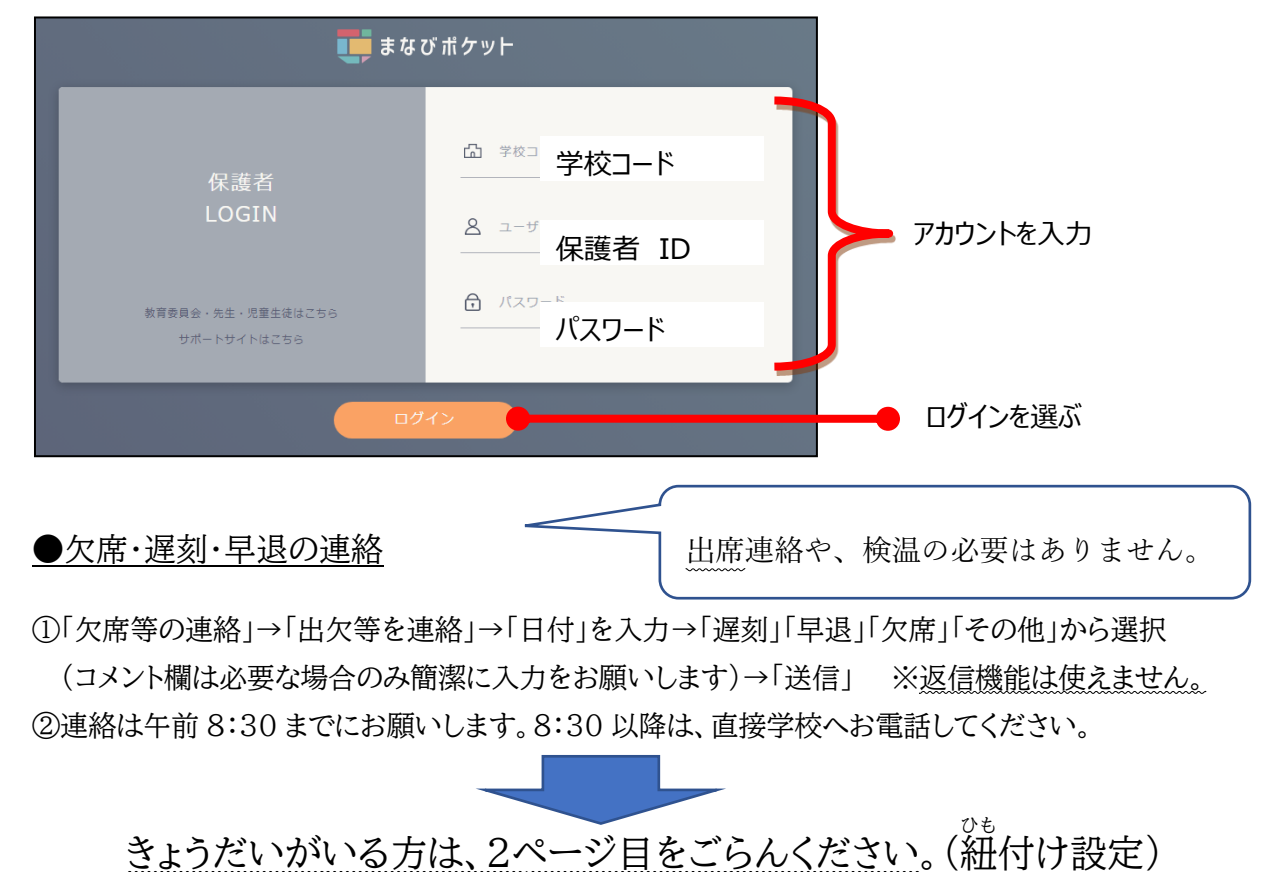

#### ●きょうだいがいる方

①最初に登録したお子さまのトップ画面左下をクリックしていただき、「保護者紐付け設定」を選択してく ださい。

### 【タブレット画面】

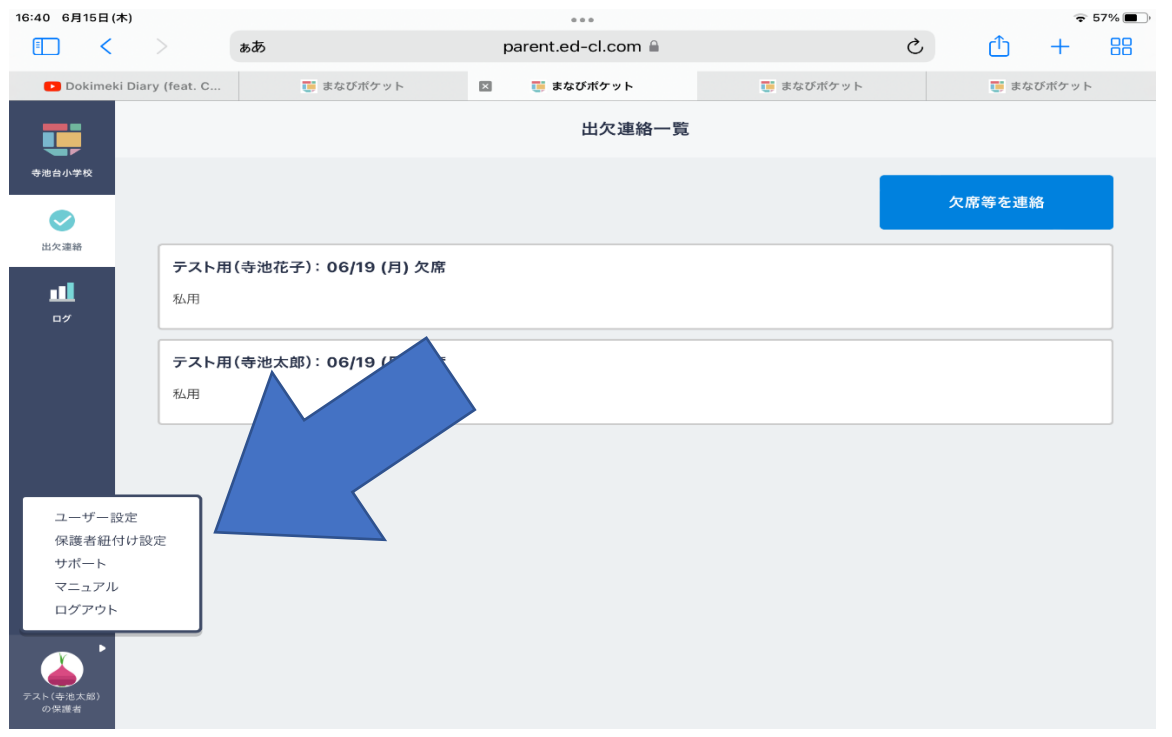

## 【スマートフォン画面】

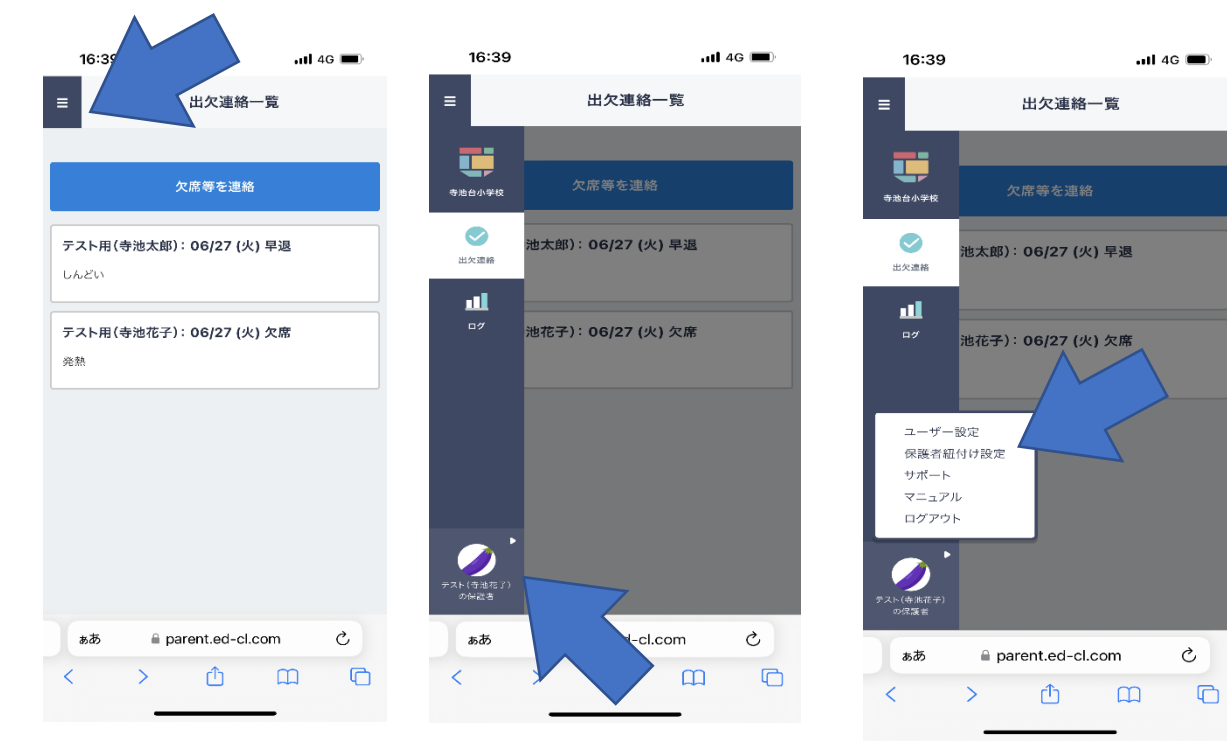

#### ②紐づけたいお子さまの保護者 ID とパスワードを入力してください。

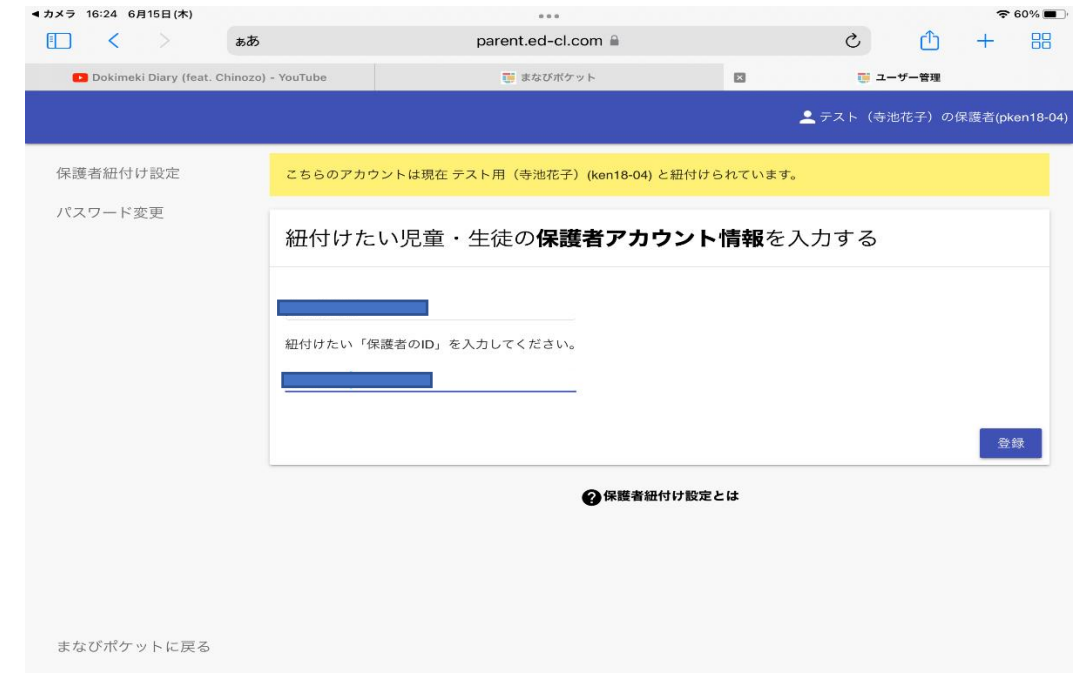

#### ③紐付け設定は完了です。

\*複数の端末から登録し、ログインすることができます。 \*どちらかのきょうだいのトップページから、まとめて欠席等の連絡が可能です。